## **ORD Cross Section Workflow for Including Critical Section Locations**

## **Create Event Points**

- 1. Open geometry file with the alignment used as a basis for cross sections
- 2. Attach reference for the corridor file(s) used with the alignment
- 3. From the Corridor tab of the OpenRoads Modeling workflow:
  - a. Review > Corridor Reports > Design Input Report
  - b. Select corridor
  - c. Select "Roadway Setup" report and save to desired format

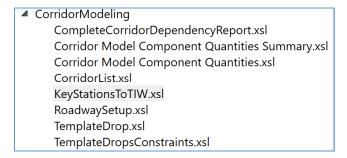

- 4. From the Geometry tab of the OpenRoads Modeling workflow:
  - a. Common Tools > Event Point List
  - b. Following the prompts:
    - i. Select alignment
    - ii. Include horizontal cardinal points Yes (optional)
    - iii. Include vertical cardinal points Yes
    - iv. Placement Method Station Offset

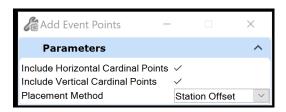

5. From Event Point List dialog box, select "Rename List" and change to "Critical locations"

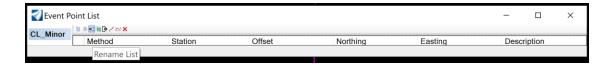

- 6. From Event Point List dialog box, select "Add By Station Offset"
- 7. Copy/Paste from Roadway Setup report to add desired key stations and template drops for cross sections

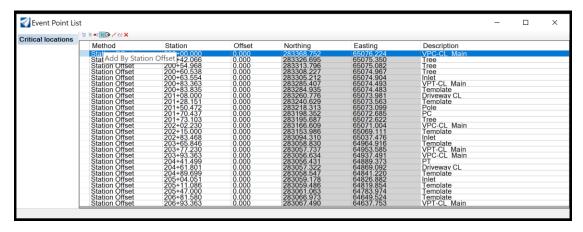

- 8. Adjust station/offset values if necessary and add descriptions to list if desired
- 9. Close dialog box and detach corridor reference file(s)

## **Create Cross Sections**

- 1. Follow EAST EBids cross section workflow
- Select "Critical locations" from the Event Point List pulldown menu on the "Placed Named Boundary Civil Cross Section" dialog box
- 3. Toggle on "Include Control Points" if the horizontal control points were not previously added to the event point list, otherwise leave toggled off

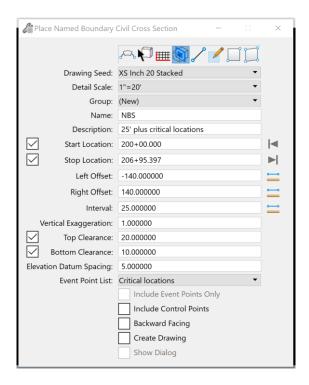